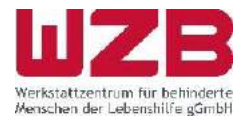

# **KURZANLEITUNG**

## **WashToWeb**

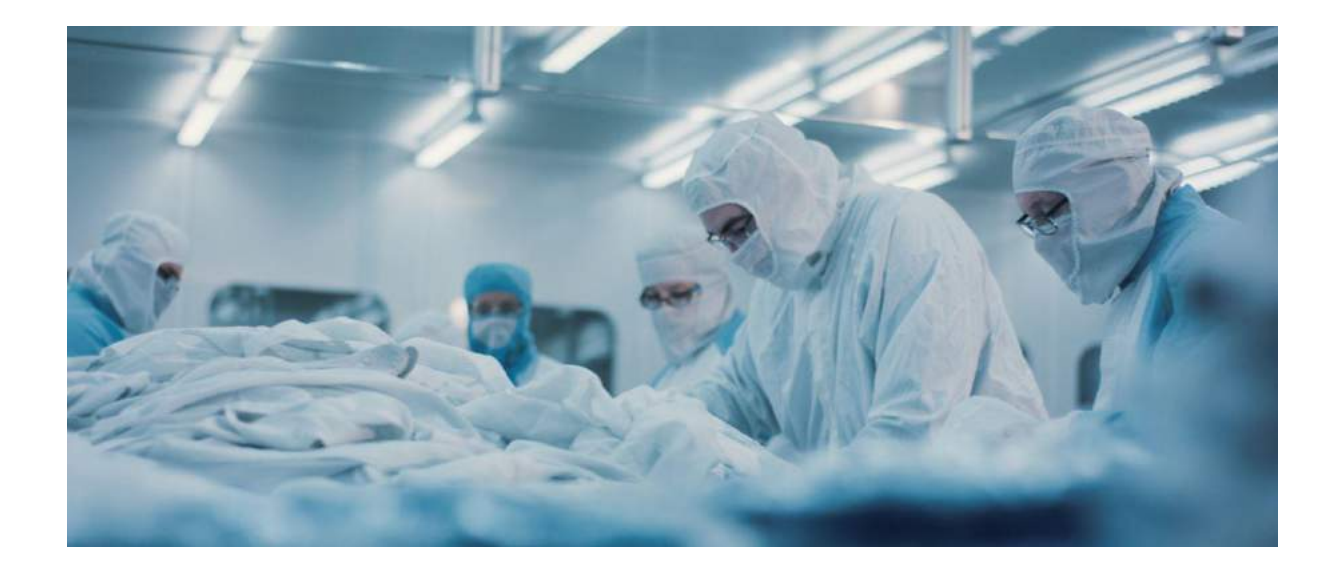

**[http://www.wzb-reinraum.de](http://www.wzb-reinraum.de/)**

Postanschrift: WZB - Werkstattzentrum für behinderte Menschen der Lebenshilfe gGmbH Am Beckerwald 31 66583 Spiesen-Elversberg

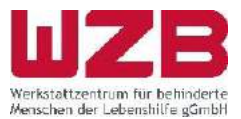

## Inhaltsverzeichnis

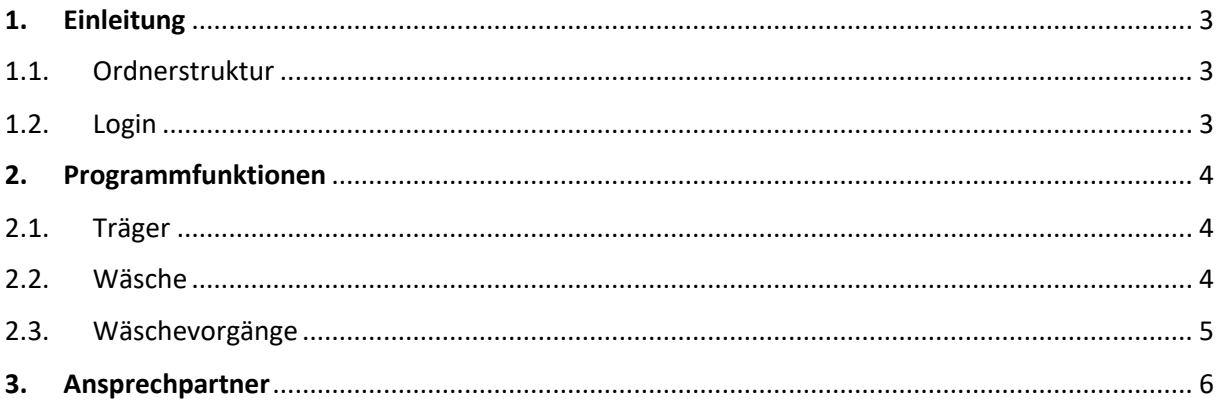

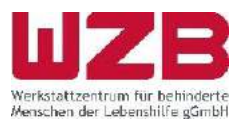

## <span id="page-2-0"></span>**1. Einleitung**

Der Zugang WashToWeb bietet den Gesamtüberblick und zeigt den aktuellen Bearbeitungsstand der eingesetzten Reinraumbekleidung.

- Auskunft über den aktuellen Wäschebestand
- Bearbeitungsstatus des Wäscheaustauschs
- Überwachung der Waschzyklen
- Grundlage für weitere Bestellung von Reinraumbekleidung
- Chargenverfolgung im Sterilisationsbereich
- Inventurerleichterung

### <span id="page-2-1"></span>**1.1. Ordnerstruktur**

Nach Erhalt des Download-Link per Mail, muss das Programm WashToWeb auf dem PC lokal gespeichert werden.

Der Zugriff auf WashToWeb ist für mehrere Benutzer gleichzeitig möglich.

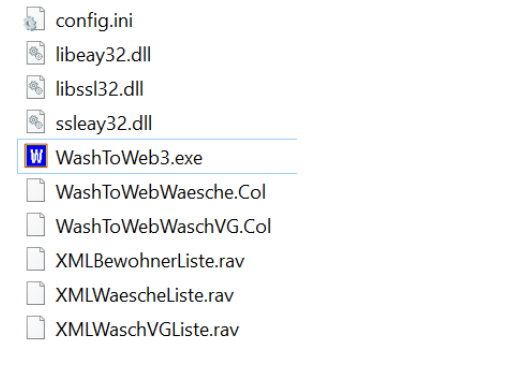

#### <span id="page-2-2"></span>**1.2. Login**

T Nach öffnen der WashToWeb-Software **Die WashToWebWaesche.Collect werden Sie aufgefordert Ihre** Zugangsdaten einzugeben.

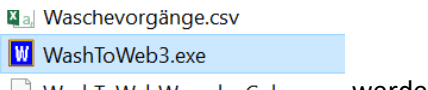

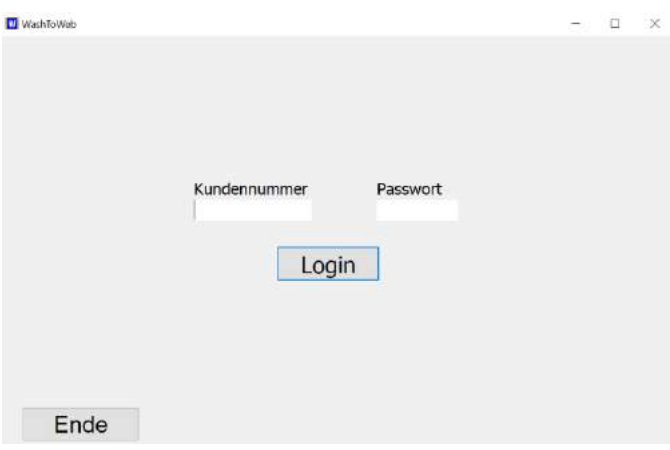

Die Login-Daten werden per Mail von WZB an den Ansprechpartner versendet. Eine Änderung des Passworts sollte nicht vorgenommen werden.

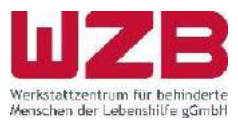

## <span id="page-3-0"></span>**2. Programmfunktionen**

## <span id="page-3-1"></span>**2.1. Träger**

Unter dem Tabellenblatt **Träger** werden die Kostenstellen, Abteilungen und Namen der trägebezogenen Wäschestücke aufgelistet.

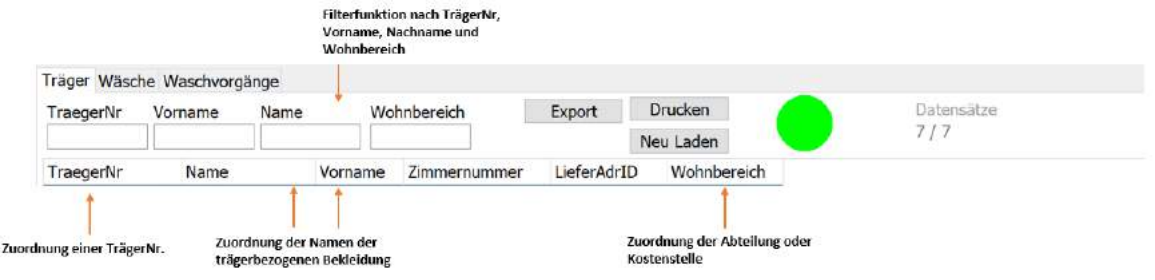

## <span id="page-3-2"></span>**2.2. Wäsche**

Im zweiten Tabellenblatt **Wäsche** wird die **Bestandliste** der Bekleidungsteile eingeblendet.

Diese Liste zeigt den aktuellen Kleidungsbestand und die jeweiligen Informationen zur Bekleidung. Die Erläutern der Informationen, Details und Filterfunktionen werden in der folgenden Abbildung aufgezeigt.

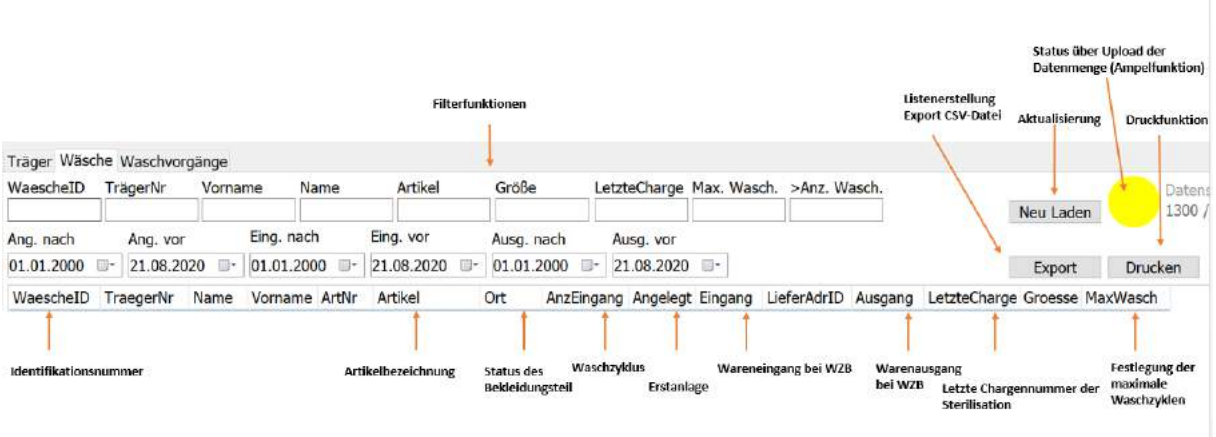

Neu Laden dient zur Aktualisierung der Liste.

Drucken Druckfunktion

Export dient zur Erstellung einer Excel-Liste . Bei Anwahl des Button "Export" wird im System-Ordner WashtoWeb automatisch eine CSV-Datei erzeugt.

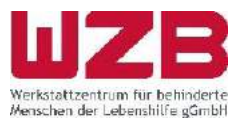

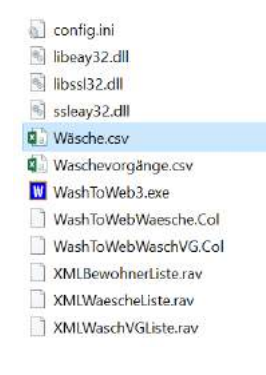

#### <span id="page-4-0"></span>**2.3. Wäschevorgänge**

Anhand der **Historienübersicht Waschvorgänge** werden alle Bewegungen und Details über das Bekleidungsteil angezeigt.

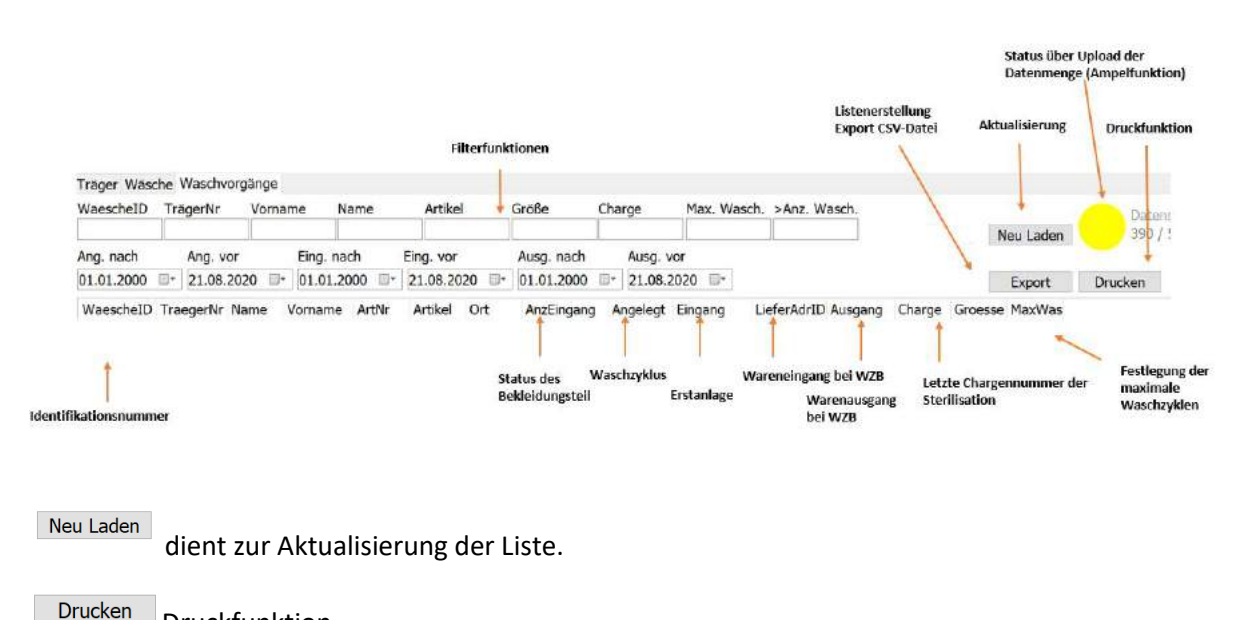

Druckfunktion

Export dient zur Erstellung einer Excel-Liste. Beim Anwählen des Button "Export" wird im System-Ordner WashtoWeb automatisch eine CSV-Datei erzeugt.

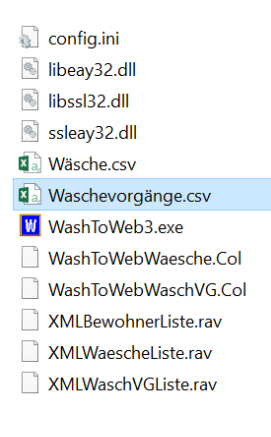

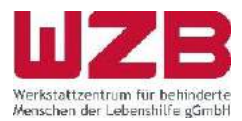

## <span id="page-5-0"></span>**3. Ansprechpartner**

#### **Sabrina Junkes**

Vertrieb<br>Fon: Fon: +49 (0) 6821 793-1008 E-Mail: s.junkes@wzb.de

**Ansprechpartner Produktion**

**Herr Thomas Samsel** Leitung Näherei und Sterilisation Telefon: +49 (0) 68 21 / 7 93-1281 E-Mail: delivery@wzb.de

**Herr Thomas Philippi** Leitung Dekontaminierung Telefon: +49 (0) 68 21 / 7 93-1284 E-Mail: delivery@wzb.de

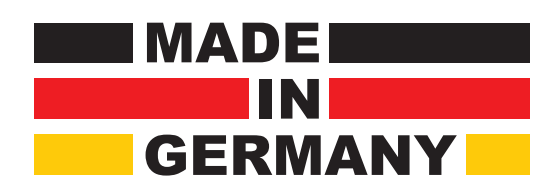